**Direktkontakt 07224/645 -51 oder -18**  $\varphi$ 

> Kennziffer: 9311 Fabrikat: burster

Lieferzeit: ab Lager/4 Wochen Garantie: 24 Monate

burster

# **DIGIFORCE® X/Y-Monitoring**

**Einpress-, Füge-, Niet- und Verstemmüberwachung**

# **Serie 9311**

 $P$  $R$  $O$  $F$  $I$ EtherNet/IP

**NEU Schaltschrankvariante ohne Display verfügbar** burster **TFDS** 

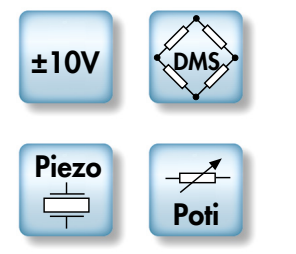

- <sup>n</sup> **Flexible Feldbusintegration mit PROFIBUS, PROFINET oder EtherNet/IP**
- n **Automatische Sensorerkennung burster-TEDS**
- 3,5<sup>"</sup> Farbdisplay mit Touch-Bedienung
- <sup>n</sup> **16 Messprogramme**
- <sup>n</sup> **Schnelle Datenprotokollierung auf USB-Stick**
- <sup>n</sup> **Neue Bewertungselemente (Trapezfenster und Schwellen)**
- <sup>n</sup> **Frei konfigurierbare E/As und 6 Echtzeit-Schaltsignale**

# **Anwendung**

DIGIFORCE® 9311 ist der neue Standard zur wirtschaftlichen Qualitätskontrolle. Der zukunftsweisende Kraft-Weg-Controller liefert präzise, schnelle Bewertungsergebnisse, wenn hohe Qualitätsanforderungen mit hohen Produktionsraten gekoppelt werden. Die intelligenten Leistungs- und Ausstattungsmerkmale sparen Zeit beim Einrichten, vereinfachen die Bedienung und sorgen für eine selbstständige Integration in moderne Produktionssysteme. Dieses einzigartige Produktprofil verschafft Unternehmen mehr Sicherheit für immer anspruchsvollere Produktionsprozesse.

DIGIFORCE® 9311 überwacht Prozesse, bei denen exakt definierte funktionelle Zusammenhänge zwischen zwei prozessrelevanten Messgrößen nachgewiesen werden müssen. So z.B. bei der Aufzeichnung und Überwachung von Einpress-, Füge-, Niet-, Stanz- oder Verstemmprozessen: immer ist eine synchrone und schnelle Messwerterfassung und Auswertung mit flexiblen Bewertungselementen Basis für eine prozesssichere Qualitätskontrolle. DIGIFORCE® 9311 bietet Ihnen hierzu eine moderne Plattform mit äußerst vielseitigen Feldbusschnittstellen wie PROFINET, PROFIBUS und EtherNet/ IP zur individuellen Einbindung in Ihre Steuerungsumgebung. Auch bei rein manuellen Arbeitsplätzen, wie z.B. bei Kraft/

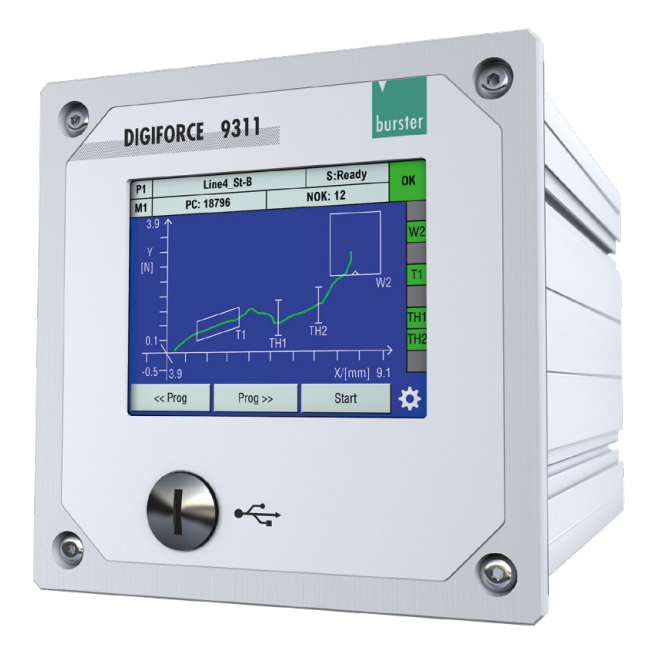

- <sup>n</sup> **Intelligentes Autosetup von Bewertungselementen**
- <sup>n</sup> **Verwaltung von Werker-, Admin- und Ident-Daten**
- Darstellung und Analyse der letzten max. **50 Messungen**
- <sup>n</sup> **Aufzeichnung und Auswertung einer vor- und rücklaufenden Messkurve**
- **Sensor-Livewerte auf der Feldbusschnittstelle verfügbar**
- <sup>n</sup> **Synchrone Messdatenprotokollierung via PC-Software DigiControl bei Mehrkanalanwendungen**

Wegüberwachten Handpressen, ermöglicht DIGIFORCE® 9311 mit individuellen Zusatzfunktionen wie Quittier- und Verriegelungssignalen eine komfortable und dennoch wirtschaftliche Prozessüberwachung.

DIGIFORCE® 9311 unterstützt mit burster-TEDS die automatische Sensorerkennung. Damit können ein elektronisches Datenblatt im Sensor automatisch ausgelesen und die relevanten Daten für die Messkanalkonfiguration übernommen werden. Fehlbedienung bei der Einrichtung oder im Servicefall sind somit ausgeschlossen – gehen Sie also auf Nummer Sicher mit burster-TEDS! Für Prozesse, bei denen neben der IO/NIO-Bewertung zusätzlich auch Mess- oder Kurvendatenprotokollierung erforderlich sind, bietet DIGIFORCE® 9311 flexible Lösungen an: bei teil- und vollautomatisierten Anwendungen kann die Protokollierung wahlweise über die verfügbaren Feldbusse ohne Taktzeitverlust oder die bereits im Standard vorhandene Ethernet-Schnittstelle an einen Server, Host oder lokalen PC erfolgen. Die PC-Software DigiControl unterstützt hierbei mit einem automatischen, fertigungsbegleitenden Protokolliermodus. Alternativ kann auch die schnelle Datenerfassung auf einen USB-Stick erfolgen.

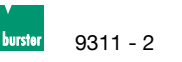

# **Blockschaltbild**

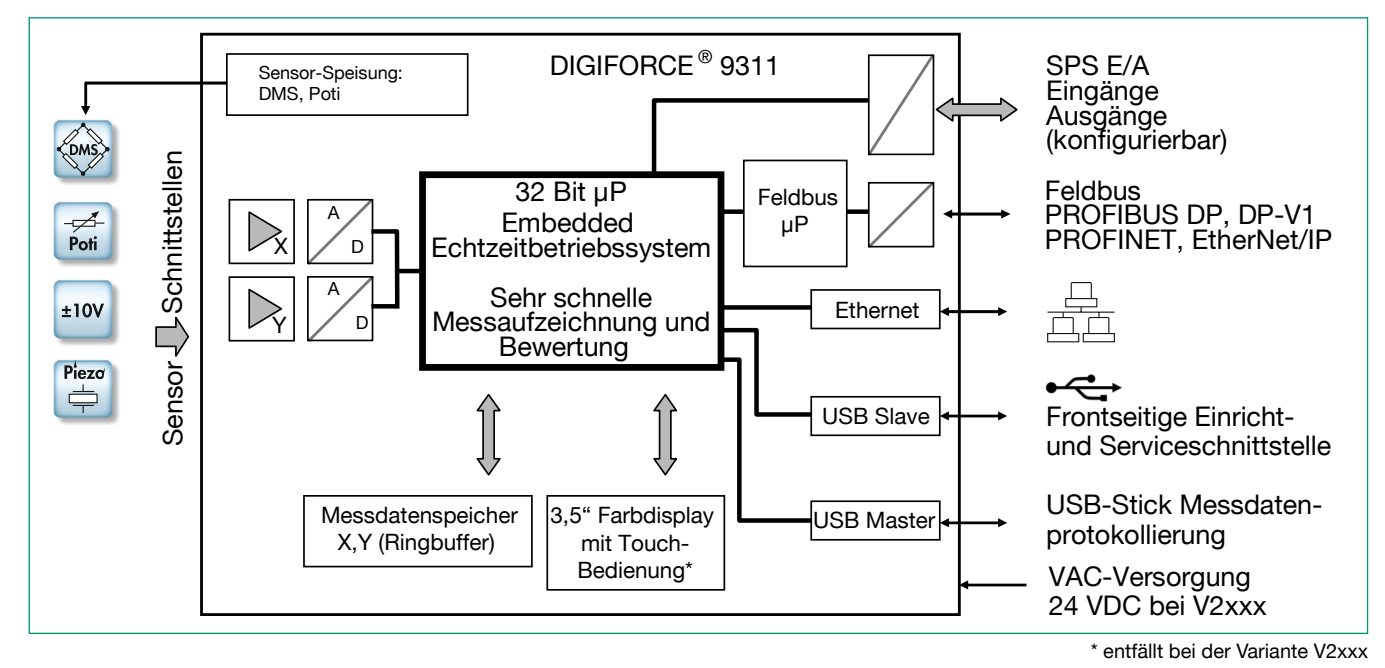

**Messwerterfassung**

Mit einer aktiven Messung, die durch unterschiedliche Ereignisse ausgelöst werden kann, werden die synchron erfassten Messgrößen X,Y in den Messdatenspeicher geschrieben. Bereits während der Messung können Echtzeitsignale das Überschreiten eingestellter Signalniveaus anzeigen. Unmittelbar nach der Messung erfolgt die Bewertungsphase im DIGIFORCE® 9311. Dabei wird geprüft, ob die aufgezeichnete Messkurve die über die grafischen Bewertungselemente abgebildeten Bewertungskriterien erfüllt. Liegt eine Verletzung dieser Kriterien vor, wird die Messung mit SCHLECHT (NIO), andernfalls mit GUT (IO) bewertet. Mit Abschluss dieser Bewertung werden Messkurve, das globale Ergebnis IO oder NIO sowie eine Vielzahl prozessrelevanter Werte in unterschiedlichen Messdialogen angezeigt und an der Feldbusschnittstelle aktualisiert. Der Ablauf der Bewertungsphase bis zur erneuten Messbereitschaft wird dahingehend optimiert, dass auch dynamische Fertigungsprozesse problemlos überwacht werden können.

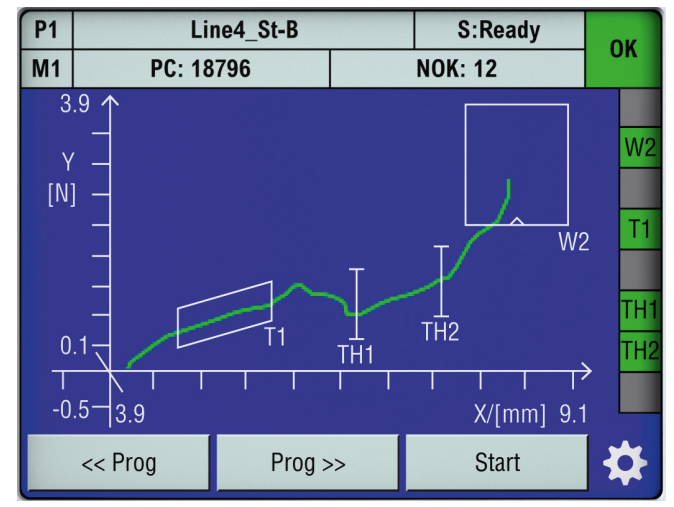

Bild: Messdialog M1: Grafische Darstellung der Messkurve. Hier der Kurvenverlauf eines typischen Einpressverlaufes bis zu einer finalen Blockkraft YMAX. Der Gleitbereich wird hier mit einem Trapezfenster und zwei Schwellen überwacht. Das Fenster (W2) stellt die Blockkraft im richtigen Wegbereich sicher.

#### **Bewertung einer Messkurve**

Für die universelle Bewertung unterschiedlichster Kurvenverläufe besitzt DIGIFORCE® 9311 einstellbare Bewertungselemente, mit deren Hilfe der Messkurvenverlauf in IO oder NIO qualifiziert werden kann. Neben den klassischen Bewertungsfenstern mit definierten Ein- und Austrittsseiten können im DIGIFORCE® 9311 auch Schwellen, Trapeze vom Typ X bzw. Y sowie eine Hüllkurve als grafische Bewertungselemente verwendet werden. Diese grafischen Bewertungselemente können einfach sowohl numerisch als auch grafisch im Einrichtbetrieb anhand einer oder mehrerer aufgezeichneter Messkurven eingerichtet werden. Sie können beliebig kombiniert und auch überlappend auf einen X/Y-Graf angewendet werden.

# **Bewertungselement Fenster**

Symbol

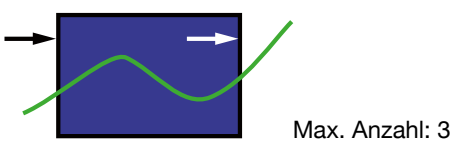

Das Bewertungselement Fenster prüft, ob der Kurvenverlauf im Fensterbereich die definierte Ein- und Austrittsseite durchlaufen hat. Diese Ein/Austrittsseiten können frei parametriert werden, auch mehrere Ein/Austrittsseiten sind zulässig. Einem Fenster kann ein Livesignal zugeordnet werden, welches bei Verletzung unmittelbar während der Aufzeichnung aktiviert wird. Durch die entsprechende Konfiguration der Ein/Austrittsseiten lassen sich auch Fenster vom Typ NICHT (kein Ein/Austritt) oder BLOCK (Kurve endet im Fenster) definieren. Mit dem Verlauf der X/Y-Kurve durch den Fensterbereich werden neben den Ein- und Austrittskoordinaten immer auch absolutes Minimum und Maximum bestimmt.

Beispiele möglicher Fenstertypen:

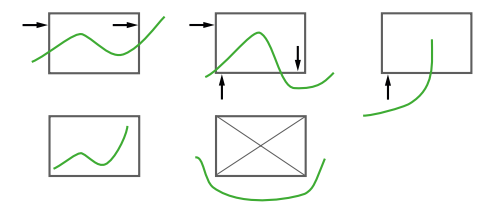

# **Bewertungselement Trapez**

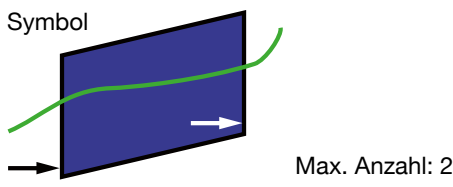

DIGIFORCE® 9311 unterscheidet zwei Typen von Trapezen, das Trapezfenster vom Typ X-Trapez mit festen XMIN, XMAX-Grenzen bzw. Typ Y-Trapez mit festen YMIN, YMAX-Grenzen. Das Bewertungselement Trapez prüft, ob der Kurvenverlauf die definierten Ein- und Austrittsseiten passiert hat. Es kann dabei auch nur eine Eintrittsseite parametriert werden. Die Ein/ Austrittswerte werden ermittelt.

Beispiele möglicher Trapeztypen:

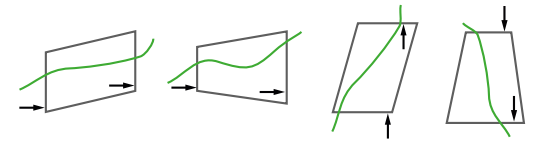

# **Bewertungselement Schwelle**

Symbol

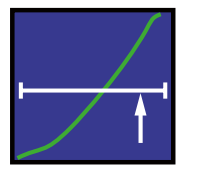

#### Max. Anzahl: 2

Mit Hilfe des Bewertungselementes Schwelle kann an einem definierten X- bzw. Y-Wert ein Durchtritt der Messkurve ermittelt und überwacht werden. Der Anwender wählt zwischen Schwellentyp X bzw. Typ Y.

Beispiele möglicher Schwellentypen:

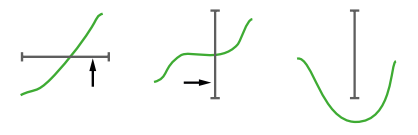

# **Bewertungselement Hüllkurve**

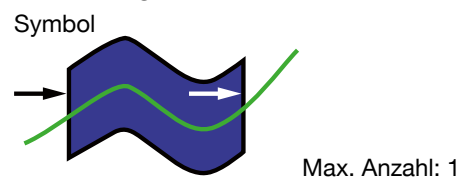

Anhand einer oder mehrerer Messkurven erzeugt DIGIFORCE® 9311 eine Hüllkurve. Die Hüllkurve kann anschließend vom Anwender im X-Bereich beliebig angepasst werden, darüber hinaus kann zusätzlich der Y-Bereich toleriert werden. Bei einer Messkurve, die aus einem vor- und rücklaufenden Kurvenanteil besteht, darf die Hüllkurve nicht über den Umkehrpunkt verlaufen. Bei der späteren Überwachung einer Messung im Messbetrieb prüft DIGIFORCE®, ob die Messkurve innerhalb des definierten Hüllkurvenbandes liegt und damit IO bewertet wird, oder ob im Bereich der Hüllkurve ein ungültiger Austritt verzeichnet und damit mit NIO bewertet werden muss.

#### **Messprogramme**

Mit der Verwaltung von 16 Messprogrammen kann DIGIFORCE® 9311 schnell und flexibel zwischen Teilevarianten bzw. unterschiedlichen Fügeparametern umschalten. Die Selektion erfolgt in der Regel via E/A oder Feldbus, alternativ auch über die Ethernet-Schnittstelle bzw. manuell. Die Sensorkonfiguration kann wahlweise in jedem Messprogramm unabhängig oder global definiert werden.

#### **Flexible Prozessintegration**

DIGIFORCE® 9311 kann in nahezu allen Prozessumgebungen flexibel integriert werden. Über zahlreiche E/As (10 Eingänge / 13 Ausgänge), die teilweise mit hinterlegten Funktionen frei belegbar sind, lassen sich sehr viele Detailanforderungen realisieren. Die Durchführung einer Messung kann variabel durch unterschiedliche interne oder auch ein externes Ereignis ausgelöst und beendet werden.

#### **Feldbusanbindung**

Ein unabhängiger Kommunikationsprozessor ermöglicht optional die Feldbusanbindung via PROFIBUS, PROFINET oder EtherNet/IP.

Zyklische Echtzeitdaten

- ► Prozesssteuerung
- ► Abfrage spezifischer Messergebnisse
- ► Live-Werte der aktiven Sensoren

Azyklische Parameter-, ADMIN-, Ergebnisdaten

- ► Übergabe von Bauteil/Werker/Auftragsdaten zur Protokollierung
- ► Vollständige Gerätekonfiguration
- ► Abfrage umfangreicher Prozess- und Kurvendaten

# **Abtastung und Aufzeichnung der Messsignale**

Die kombinierbare Signalabtastung aus Zeitraster (Δt), X- und Y-Raster (ΔX, ΔY) ermöglicht eine flexible und gleichzeitig komprimierte Messaufzeichnung. Kurvenbereiche mit konstantem oder sich stetig änderndem Signalverlauf können mit wenigen Messpunkten reproduzierbar gespeichert werden, steile Signalflanken oder alternierende Verläufe hingegen mit vielen Punkten.

#### **Messaufzeichnung Starten/Stoppen**

DIGIFORCE® 9311 ermöglicht eine unabhängige Start/ Stopp-Logik.

► Startbedingungen: Ext. Steuersignal, Über- oder Unterschreitung eines einstellbaren X- oder Y-Wertes.

► Stoppbedingungen: Ext. Steuersignal, Über- oder Unterschreitung eines einstellbaren X- oder Y-Wertes, Timeout. Einstellbare Anzahl von aufgezeichneten Messwerten erreicht.

# **Grenzwertüberwachung in Echtzeit**

**S1 ... S6** Die Schaltsignale S1 ... S6 können den zwei Messkanälen frei zugeordnet, und die Polarität eingestellt werden. Die zugehörigen SPS E/As bzw. Feldbussignale werden sowohl im Standby-Betrieb als auch im Messzyklus in Echtzeit aktualisiert (typ. Reaktionszeit < 3 ms).

**NIO-ONLINE** Bei der Verletzung eines Durchlaufbereiches des Bewertungselementes Fenster kann das Live-Signal OUT\_NOK\_ONL genutzt werden. Ein fehlerhaftes Anschnäbeln zweier Fügepartner kann damit sehr schnell vorzeitig beendet, und damit Bauteile, Werkzeuge oder das Gesamtsystem geschützt werden.

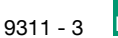

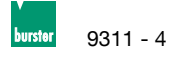

# **Prozessinformationen**

DIGIFORCE® 9311 visualisiert umfangreiche Prozessinformationen innerhalb des Mess- bzw. Automatikbetriebes\*. Alle relevanten Prozessdaten können unmittelbar nach einer Messung zur Steuerung oder PC-Umgebung übertragen werden. Zwischen folgenden Prozessdialogen kann der Anwender umschalten:

- ► M1 Grafische Darstellung der Messkurve
- M2 Allgemeine Kurvendarstellung Y(X)
- M3 Vollbild PASS/FAIL oder Smiley
- M4 Ein-/Austrittsdaten der Bewertungselemente
- M5 Liste anwenderspezifischer Prozesswerte (max. 20 Werte)
- M6 Statistik zu allen grafischen Bewertungselementen
- M7 Auftragsblatt mit Prozess-, Werker- und Teiledaten

Jeder Prozessdialog zeigt die globale Kopfzeile mit Informationen zum gewählten Messprogramm, den zugehörigen Stück- und NIO-Zählern und der globalen Bewertung IO/NIO. Das rechte Statusfeld zeigt die im Messprogramm aktiven Bewertungselemente und deren Einzelergebnisse. Im unteren Display/Touch-Bereich können in den Prozessdialogen optional Tasten mit individuellen Geräte-Funktionen belegt werden. Alternativ ist es auch möglich, die Live-Werte der X/Y-Messkanäle einzublenden.

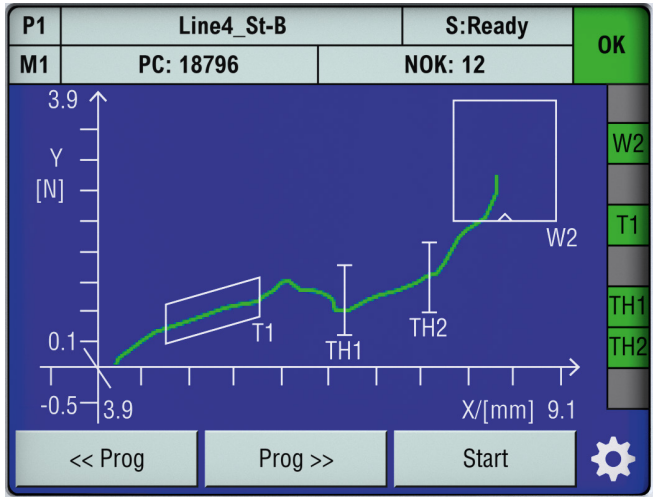

Bild: M1 – grafische Darstellung der Messkurve Die Funktionstasten im unteren Displaybereich können optional eingeblendet werden.

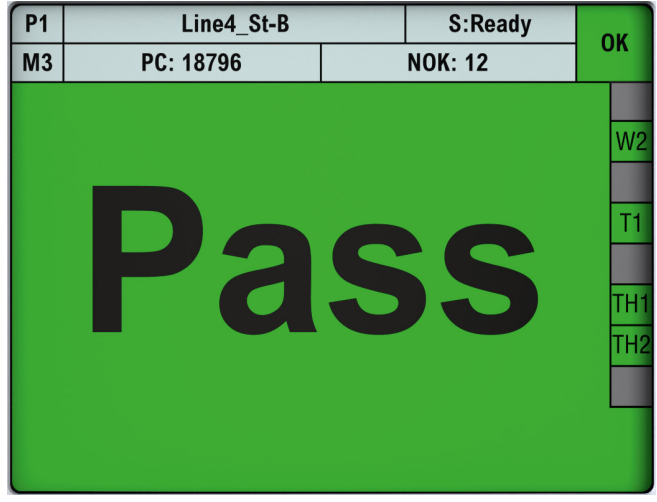

Bild: M3 – PASS/FAIL-Ampel Die Darstellung kann alternativ auch als großer IO/NIO-Smiley erfolgen.

#### M5 – Liste anwenderspezifischer Prozesswerte

Die Liste der anwenderspezifischen Prozesswerte kann in jedem Messprogramm individuell definiert werden. Der Anwender kann eine Vielzahl unterschiedlicher Ergebniswerte wie z.B. ein Kraft-Maximum im Fensterbereich oder alternativ auch die Toleranzgrenzen des Fensters selbst eintragen. Die Werte dieser Liste werden unmittelbar mit der IO/NIO-Bewertung an den Feldbussen übertragen. Darüber hinaus werden die Messwerte auch für die USB-Stick-Protokollierung und den Excel-Statistik-Export der PC-Software DigiControl übergeben.

## **Geräteparametrierung**

Die vollständige Gerätekonfiguration erfolgt sowohl über das Touch-Display\* oder alternativ über die kostenlos verfügbare PC-Software DigiControl. Ausgehend von den Prozessdialogen M1 ... M7 erreichen Sie über das Zahnrad-Symbol die Haupt-Konfigurationsebene mit folgenden Funktionen:

- ► Grundeinstellungen
- ► Messprogrammanwahl
- Messprogramm-Konfiguration
- ► Kurvenanalyse
- ► Messprogrammkopie

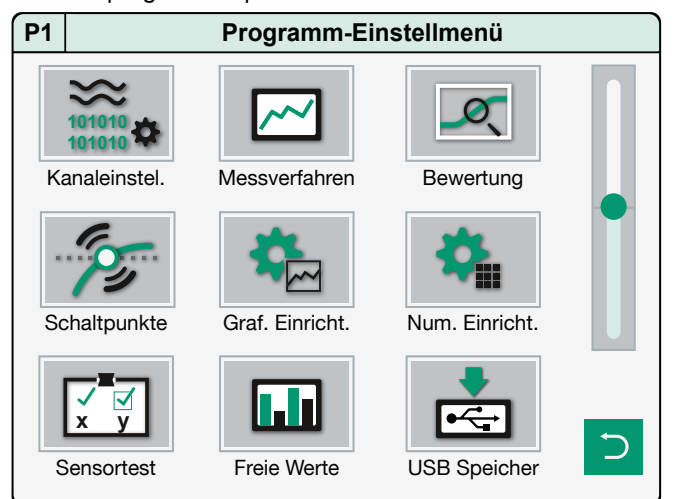

Bild: Parametrierebene

Messprogramm-Konfiguration

#### **USB-Stick-Protokollierung**

An dem rückseitigen USB-Port (Typ A) kann ein USB-Stick zur lokalen Messdatenprotokollierung angeschlossen werden. Die Aktivierung kann für jedes Messprogramm individuell eingerichtet werden. Nach Ablauf des Messzyklus und der DIGI-FORCE® 9311-internen Bewertung wird dabei in weniger als 250 msec ein Protokolleintrag in die angelegte \*.csv-Rohdatei geschrieben. Die Protokolldatei beinhaltet einen Header mit allgemeinen Daten, wie z.B. eine Bauteil- und Chargenbezeichnung und zu jeder Messung einen neuen Zeileneintrag mit folgendem Inhalt:

- Datum / Uhrzeit
- Gesamtergebnis IO/NIO
- Seriennummer (SN aus Auftragsblatt)
- ► Stückzähler
- ► Datensatz "Allgemeine Kurvendaten" (2x7 Floatwerte)
- ► Datensatz "Benutzerdefinierte Werte" (max. 20 Floatwerte)

#### **burster-TEDS**

DIGIFORCE® 9311 unterstützt mit burster-TEDS (Transducer Electronic Data Sheet) eine automatische Sensorerkennung, bei der die relevanten Kenndaten des Sensors aus einem EEPROM-Speicher im Sensoranschlussstecker ausgelesen und für die notwendige Kanalkonfiguration automatisch herangezogen werden. Die Programmierung des Speicher-Chips im Sensoranschlussstecker erfolgt im Rahmen einer Dienstleistung bei Neulieferung oder auch bei einer späteren Kalibrierung. Der Leistungsumfang burster-TEDS ist nur für Sensoren mit untrennbarem Anschlusskabel verfügbar.

\* entfällt bei der Variante V2xxx

**Kurvenanalyse (Viewer** - nur Version V0xxx mit Display**)** Mit Hilfe des Tools "Viewer" können Sie die letzten 50 Messkurven wahlweise als Einzelkurve oder als Kurvenschar betrachten. Zu jeder Messung stehen Ihnen darüber hinaus numerische Detailinformationen zur Verfügung, wie z.B. die Einzelergebnisse der grafischen Bewertungselemente und die zugehörigen Messwerte der Fenster-Ein- und Austrittskoordinaten. Bei sporadischen NIO-Messungen haben Sie damit auch nachträglich noch Zugriff auf die Messkurve und können ggf. die richtigen Gegenmaßnahmen zur Vermeidung von NIO-Teilen treffen. Mit Hilfe der PC-Software DigiControl können diese Kurvensätze ausgelesen und analysiert werden.

#### **Schalttafeleinbau**

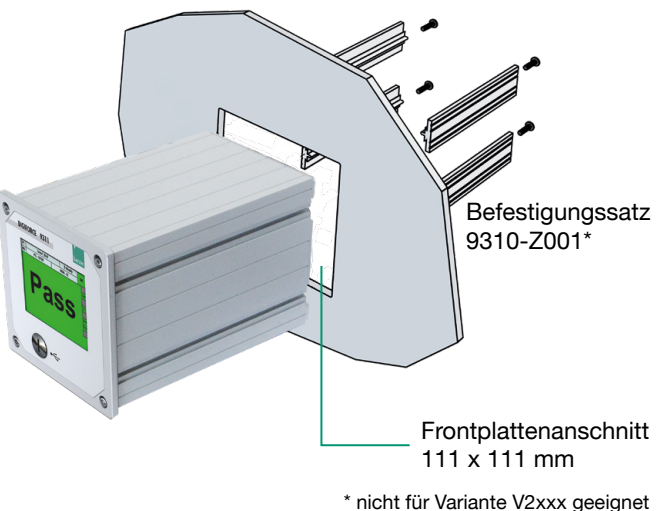

**NEU - Schaltschrankversion (V2xxx)**

Die Version Schaltschrankausführung (V2xxx) ist für die Montage auf einer Tragschiene nach DIN EN 50022 vorgesehen. Die Energieversorgung erfolgt bei dieser Variante mit 24 VDC. Einfache Statusinformationen und Diagnosen sind über LEDs vorhanden. Die komplette Parametrierung des Controllers erfolgt über die PC-Software DigiControl oder ist alternativ auch via Feldbus möglich.

Das DIGIFORCE® 9311 in der Schaltschrankversion ist vorrangig für Mehrkanalanwendungen konzipiert. Eine Vernetzung kann parallel via Feldbus-Schnittstelle zur SPS (Switch-Funktion bei PROFINET und EtherNet/IP vorhanden) und über Standard-Ethernet zu einem Host-System erfolgen.

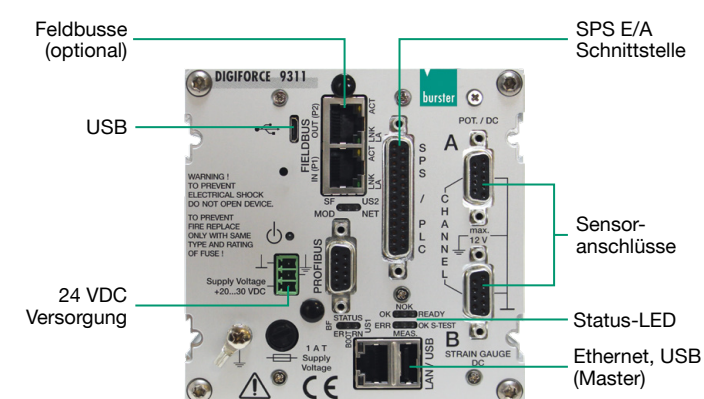

Bild: DIGIFORCE® 9311 Schaltschrankversion

#### **PC-Software DigiControl**

Bereits die kostenlos verfügbare **Basisversion** unterstützt die vollständige Gerätekonfiguration, die Erstellung von Datensicherungen, das Auslesen und die Darstellung von Messkurvenverläufen einschließlich aller Bewertungsergebnisse sowie der Statistikdaten. Besonders komfortabel ist dabei die Definition von grafischen Bewertungselementen wie Hüllkurven, Fenster, Trapezen und Schwellen anhand einer Kurvenschar eingemessener Master- oder Referenzteile. Alternativ können auch bereits archivierte Messungen zur Neuerstellung der Bewertungen herangezogen werden.

Die **Plus-Version** (9311-P100) der PC-Software DigiControl bietet neben den Grundfunktionen einen automatischen Produktionsmodus, der z.B. eine fertigungsbegleitende Messdatenprotokollierung mit eindeutigem Teilebezug abbildet. Die dabei entstehenden Messprotokolle stehen nicht nur im

programmeigenen Format zur Verfügung, sondern können auch direkt in EXCEL portiert werden. Die Messdatenprotokollierung ist dabei auch für synchrone Prozesse mit einem großen Datenaufkommen auf eine äußerst kurze Zykluszeit optimiert. Für komplexere Aufgaben unterstützt die Software eine zusätzliche Remote-Schnittstelle, so lassen sich z.B. Gerätekonfigurationen neu laden oder Bauteilbezeichnungen zur Messdatenprotokollierung übergeben.

**Portierung von DIGIFORCE® 9310 nach DIGIFORCE® 9311** DigiControl ermöglicht die Erstellung einer DIGIFORCE® 9311-Gerätekonfiguration anhand einer DIGIFORCE® 9310- Backup-Datei. Dazu werden die Sensor- und Bewertungseinstellungen eingelesen und eine möglichst identische Konfiguration für das DIGIFORCE® 9311 gewählt.

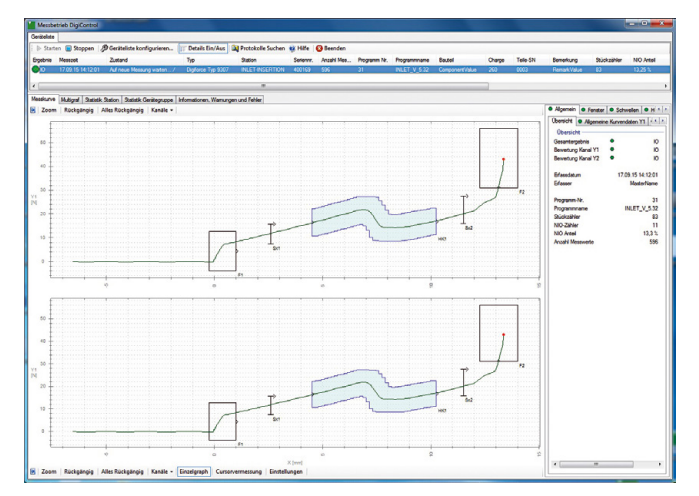

Bild: Die Funktion "Messbetrieb" zeigt Kurvenverlauf und Statusinformationen der letzten Messung, wahlweise auch in Mehrkanaldarstellung. Das zugehörige Protokoll wird im Hintergrund automatisch gespeichert.

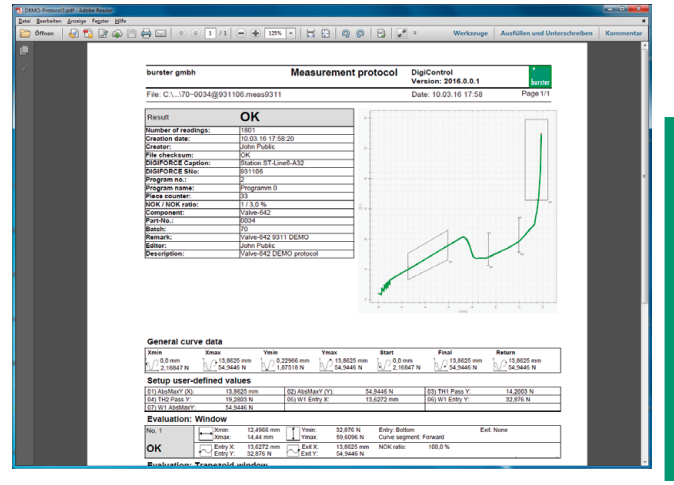

Bild: Ein Protokollassistent ermöglicht die gefilterte Auswahl und Darstellung von gespeicherten Messprotokollen. Zu jedem einzelnen Messprotokoll kann ein Protokollausdruck mit Bauteilinformationen, Kurvenverlauf und allen Bewertungsergebnissen generiert werden.

**9311**

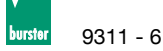

#### **Allgemeine technische Daten**

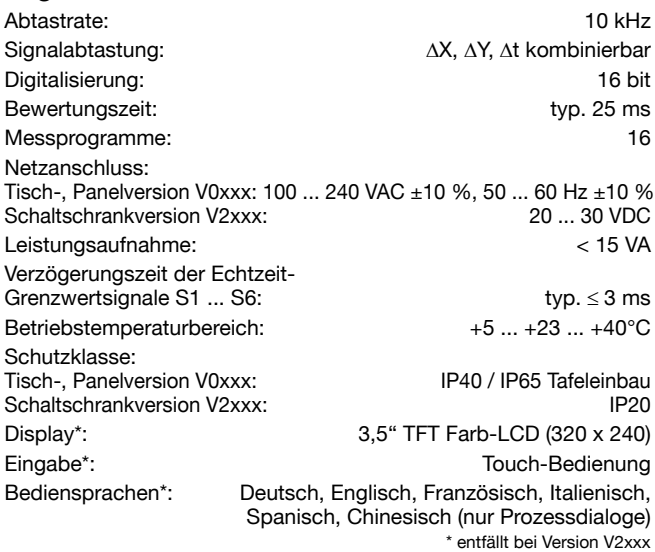

#### **Anschließbare Sensoren**

Flexible Zuordnung der physikalischen Kanäle A ... B zu den Messgraphen (X/Y-Koordinaten). Die Funktion burster-TEDS steht am optionalen Piezo-Kanal nicht zur Verfügung.

#### **Kanal A (Potentiometer, Prozesssignal)**

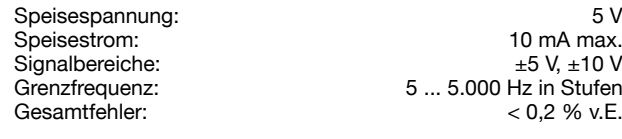

#### **Kanal B (DMS, Prozesssignale)**

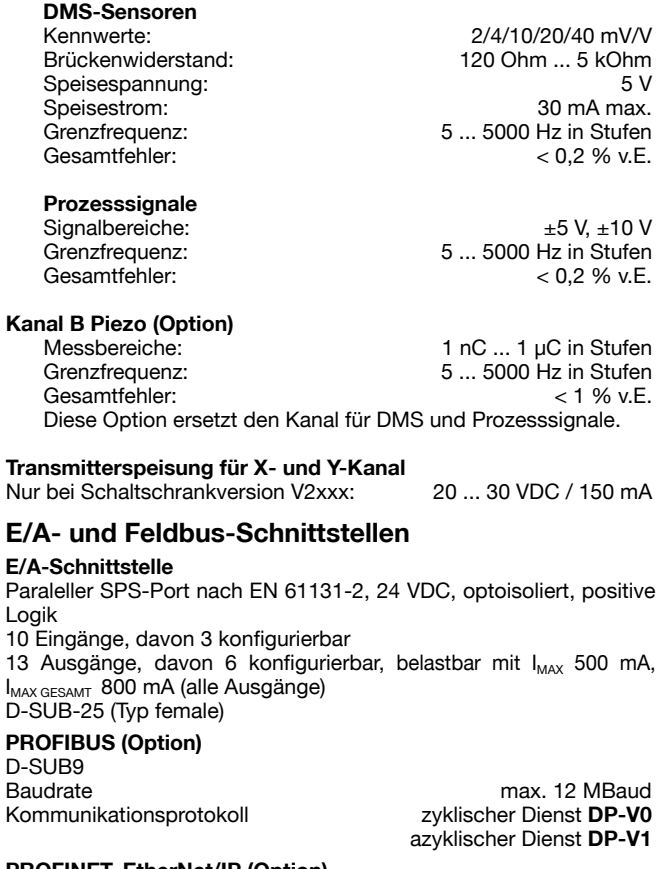

# **PROFINET, EtherNet/IP (Option)**

2-Port Western-Buchse (RJ45) Kommunikationsprotokoll zyklische Echtzeit-Prozessdaten azyklische Parameterdaten

## **Kommunikationsschnittstellen**

Geräteparametrierung, Datensicherung (Up/Download), schnelle Messdatenprotokollierung, USB-Stick-Protokollierung

USB Slaveport (Mikro-USB) frontseitig Datenrate ~ 1 MBaud

Technische Änderungen vorbehalten. Alle Datenblätter unter www.burster.de burster präzisionsmesstechnik gmbh & co kg **www.burster.de**

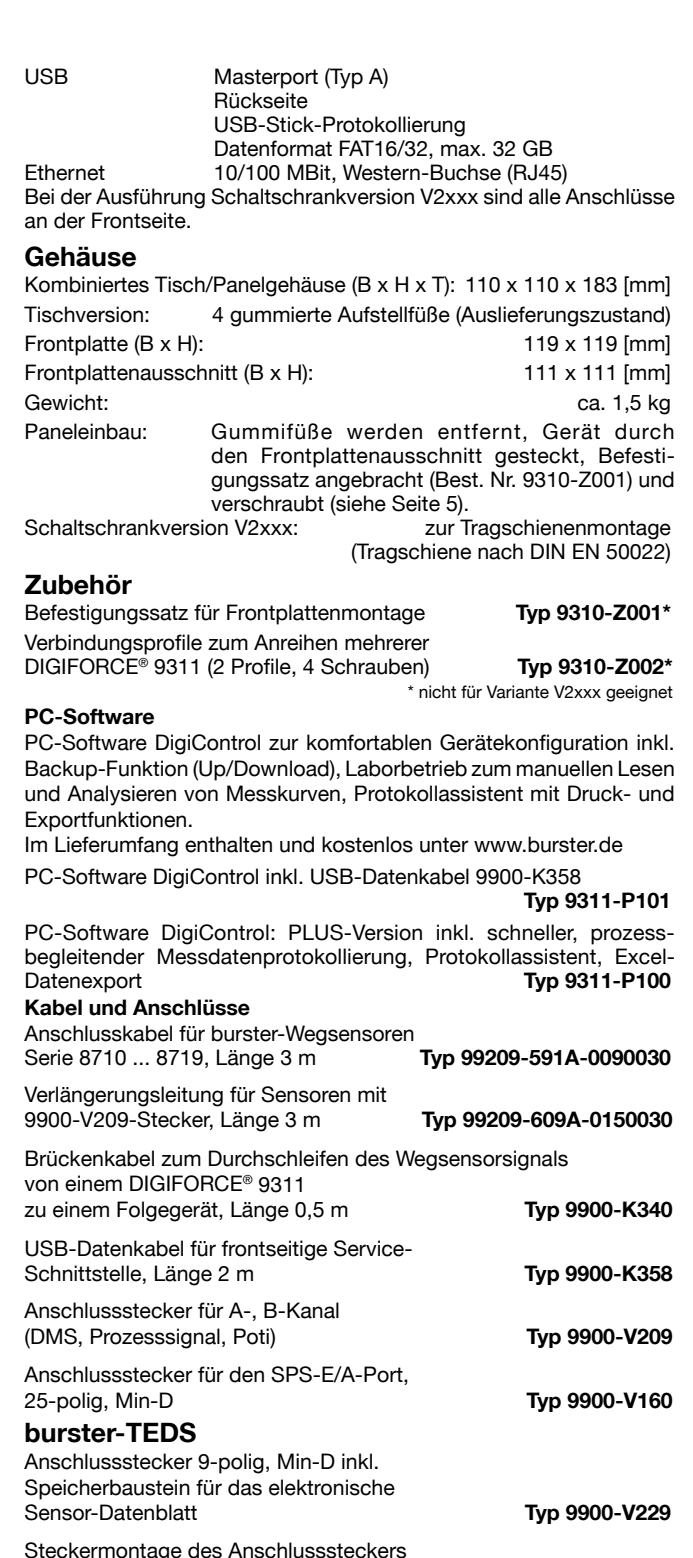

Steckermontage des Anschlusssteckers inkl. Programmierung des elektronischen Datenblattes **99011**

# **Abgleich einer kompletten Messkette**

Abgleich und Skalierung der Kanäle X und Y inkl. Prüfprotokoll

## **93ABG Bestellcode DIGIFORCE® 9311 - V**

**Standard** Displayversion (AC-Versorgung) **0 0 0 0 Standard** Schaltschrankversion (DC-Versorgung) **2 0 0 0 Optionskarte Analog**

Piezo (anstelle DMS, Prozesssignale) **1** 

# **Feldbusse**

**PROFIBUS (DP-V0/DP-V1)** 2<br> **PROFINET** 3<br>
EtherNet/IP 4 PROFINET **3 EtherNet/IP** 

#### **Mengenrabatt**

Bei geschlossener Abnahme in völlig gleicher Ausführung gewähren wir ab 2 Stück 2 % **.** ab 3 Stück 3 % **.** ab 5 Stück 4 % Rabatt. Mengenrabatte für größere Stückzahlen auf Anfrage.

Talstr. 1-5 . DE-76593 Gernsbach . Fon 07224-6450 **info@burster.de**

2708-009311DE-5699-011519 2708-009311DE-5699-011519